# **How to Access the Data Catalog and Survey Data**

The survey data are uploaded in an online data catalog at:

#### **www.ihsn.org/apps/hritf**

This website is password protected. Only people with an account and password can see the site. Please contact the site administrator if you need an account and password: Elisa Rothenbuhler erothenbuhler@worldbank.org

**1. Logging in and finding the survey data** 

**Please log in at www.ihsn.org/apps/hritf** with your user account information.

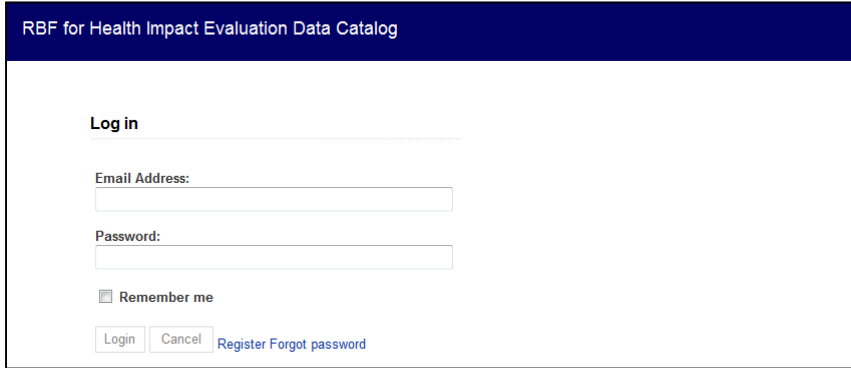

Once logged in, the system directs to the Data Catalog home page, which has a list of available surveys. Click on the survey name to access the survey page.

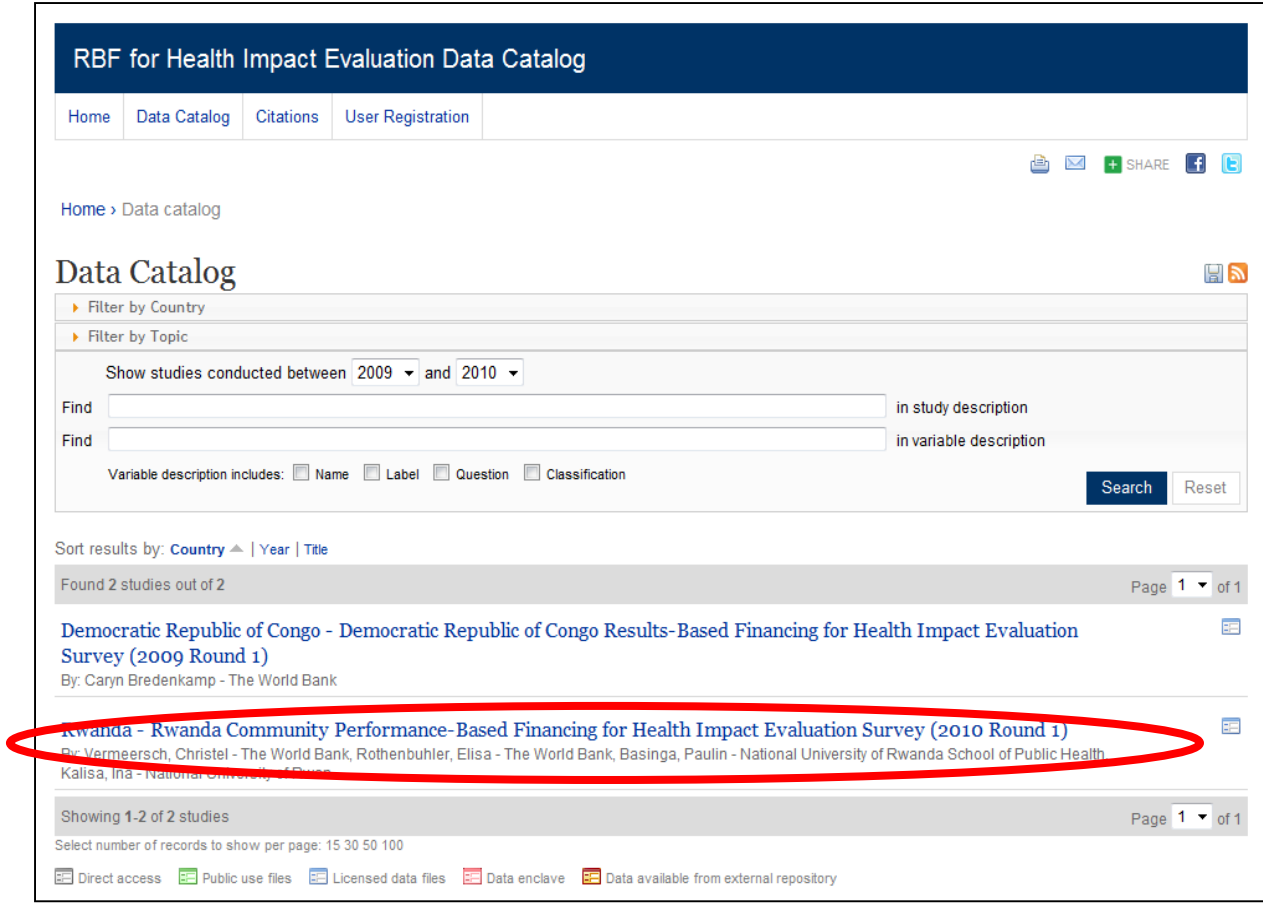

## **2. Requesting access to the microdata**

On the **survey page**, click on the **"Request microdata"** button on the right hand side.

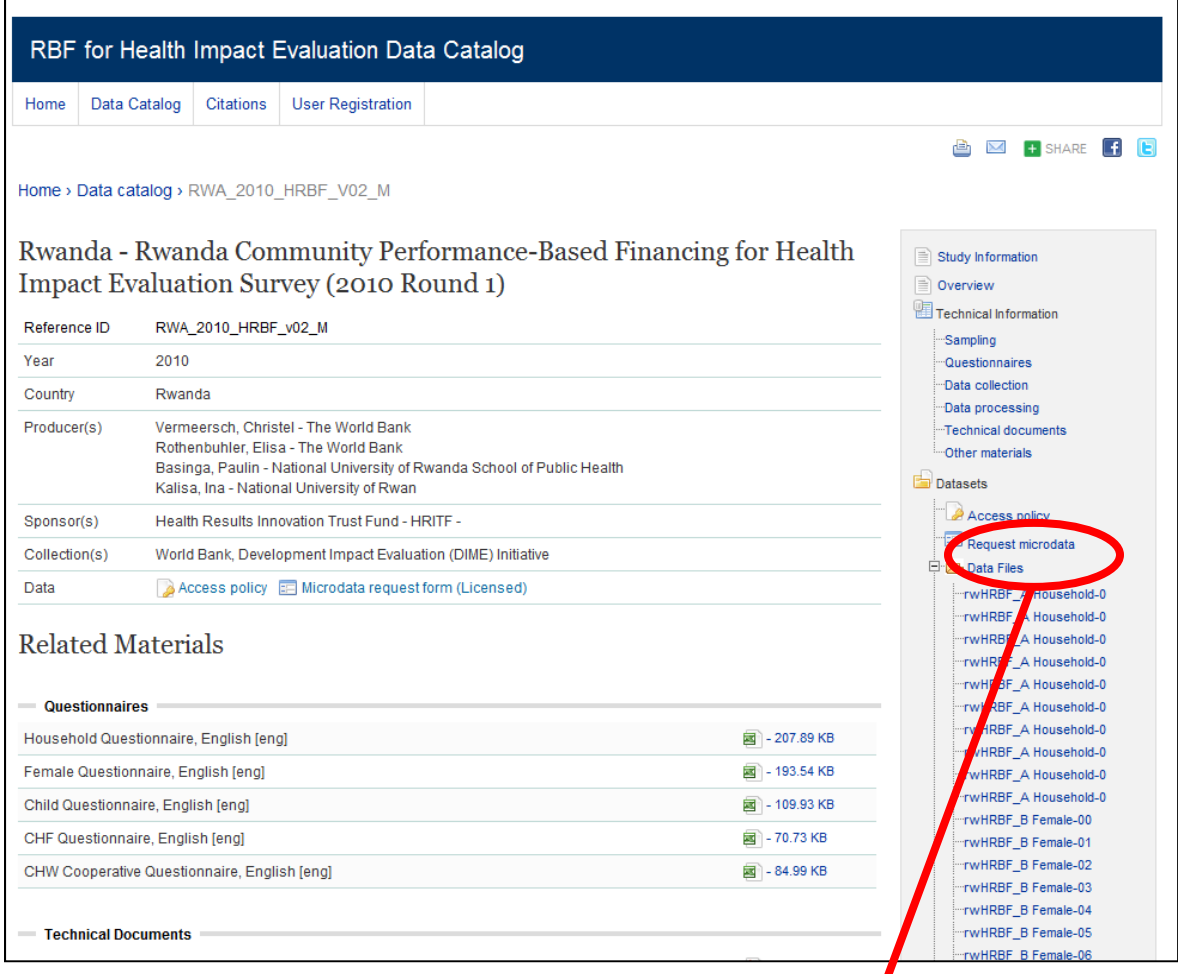

 $\sqrt{2}$ **Click "Request microdata" to access the Microdata request form.**

#### **3. Filling in the microdata request form**

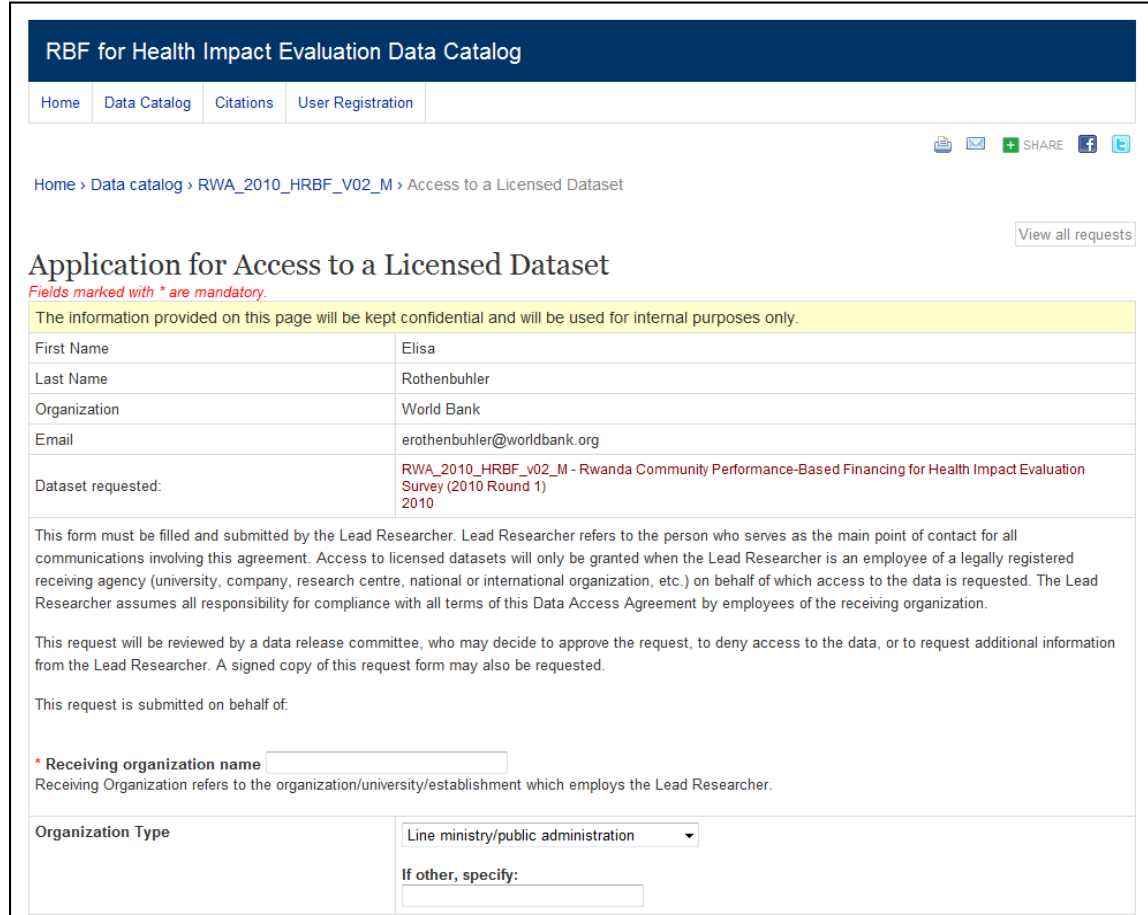

If you are a government official who is part of the IE team, you can just enter **"Government official" in the mandatory fields. To submit the request,** tick the **"I have read and agree with the conditions" box** at the bottom of the page, and **click the "Submit" button** at the bottom of the page**.**

Once the request is submitted, the data catalog automatically sends an email to the catalog administrator. **Meanwhile, you receive a confirmation email that your request has been entered into the catalog**. The administrator then grants access to the data.

### **4. Downloading the data**

**The system then sends an automatic email indicating the request for the licensed dataset has been approved, and sends a link. Click on the link provided in the email.** 

Once logged in, the system automatically goes to a catalog page that looks as shown below. **To download the data, click on the "Download" button on the right hand side**, as shown below:

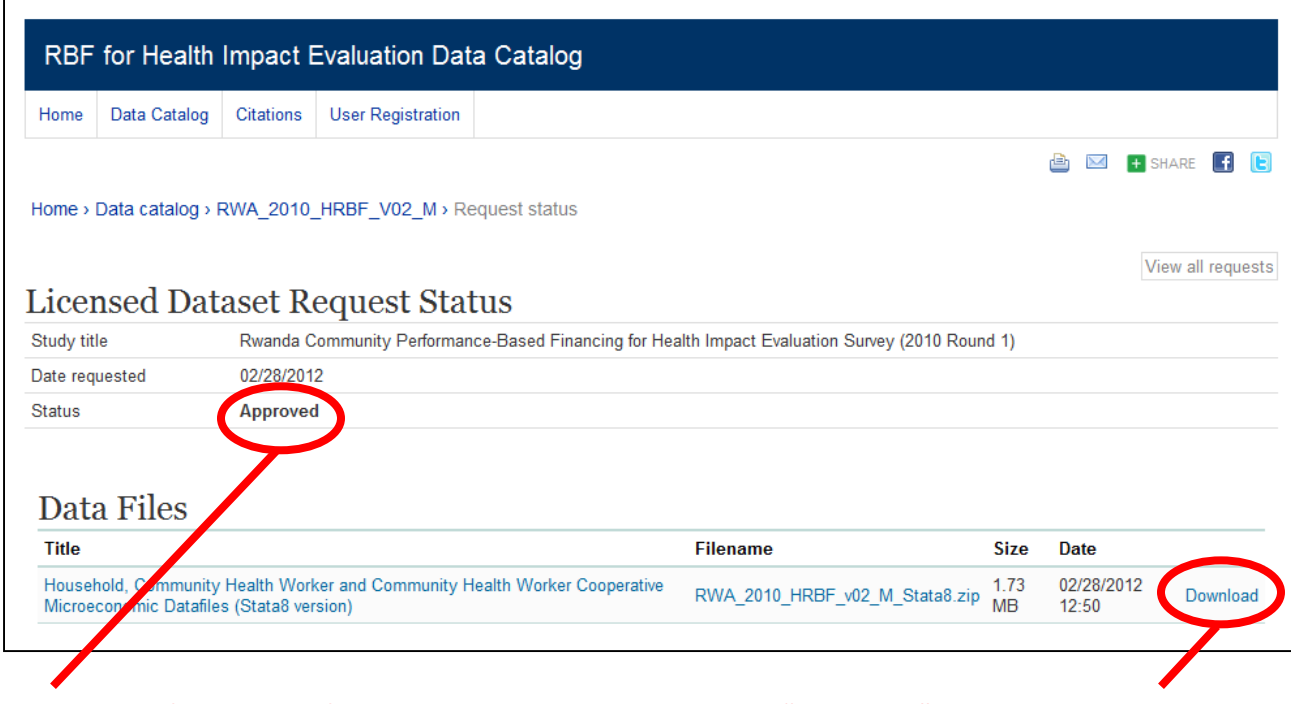

**You see the final status of your request here. Click "Download" to download the microdata.**

## **5. The data can be downloaded up to 3 times**

Once the data have been downloaded, they are available on the computer hard drive.

The materials related to the survey, such as questionnaires, the IE concept note and research protocol, etc. can also be downloaded from the survey page of the data catalog.

*Please email the administrator if you need an extension or you experience a problem.*